# **FRITZ!WLAN USB Stick unter Ubuntu 14.04 LTS 64bit in Betireb nehmen**

# **Paketquellen aktulisieren**

sudo su <Passwort> apt-get update apt-get upgrade

# **NDIS Wrapper installieren**

```
apt-get install ndiswrapper-utils-1.9 ndiswrapper-common ndisgtk dkms
ndiswrapper-dkms gksu cabextract
```
## **Windows 7 Treiber besorgen und entpacken**

 $cd$  ~ mkdir AVM && cd AVM wget http://download.avm.de/cardware/fritzwlanusb.stick/windows.7/deutsch/avm\_fri tz\!wlan usb stick build 100906.exe cabextract avm\_fritz\!wlan\_usb\_stick\_build\_100906.exe

# **Treiber installieren und testweise laden**

```
gksu ndisgtk
   -> Install New Driver -> Select Inf File:
   -> für 32bit --> .../AVM/fwlan.inf
   -> für 64bit --> .../AVM/fwlan4.inf
   -> Install
   -> Close/Schließen
modprobe ndiswrapper
--> WLAN einrichten ;-)
```
# **Treiber immer beim Systemstart laden**

ndiswrapper -ma

From: <https://von-thuelen.de/>- **Christophs DokuWiki**

Permanent link: **[https://von-thuelen.de/doku.php/wiki/linux/avm\\_wlan\\_usb\\_stick](https://von-thuelen.de/doku.php/wiki/linux/avm_wlan_usb_stick)**

Last update: **2020/04/15 18:21**

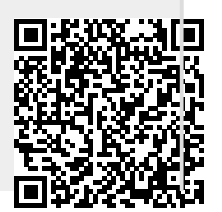